# **TA/GA – Report Time in SOLAR**

Each month State employees are required to certify their presence and record any absences. Teaching Assistants and Graduate Assistants must do this online (please go to **[www.stonybrook.edu/solarsystem](http://www.stonybrook.edu/solarsystem)**)

*Failure to submit your time reports will impact your paycheck, which will not be distributed in your department. Direct Deposit may be cancelled if you participate.*

 $\cdot \mathbb{N}$  Stony Brook University Division of Information Technology **HOME NEWS EVENTS SERVICES -CIO HELP** On the 1<sup>st</sup>, 5<sup>th</sup> and 10<sup>th</sup> of the month you will receive an **SOLAR** email reminding you to enter and submit your time report. SOLAR is Stony Brook University's enterprise-wide, self-service system which provides faculty, staff, and students with online access to manage personal information. Students use Click the link in the SOLAR to register for classes, print schedules, view and pay bills, update personal contact email to go to the information, view transcripts, and submit student employment timesheets. Employees use SOLAR Login PageSOLAR to update personal contact information, view vacation/sick accruals, print class rosters, submit grades, and much more. **SOLAR LOGIN** RF EMPLOYEE TIME REPORTING STATE EMPLOYEE TIME REPORTING (WEST CAMPUS & HSC) **SOLAR LOGIN** Enter your Stony

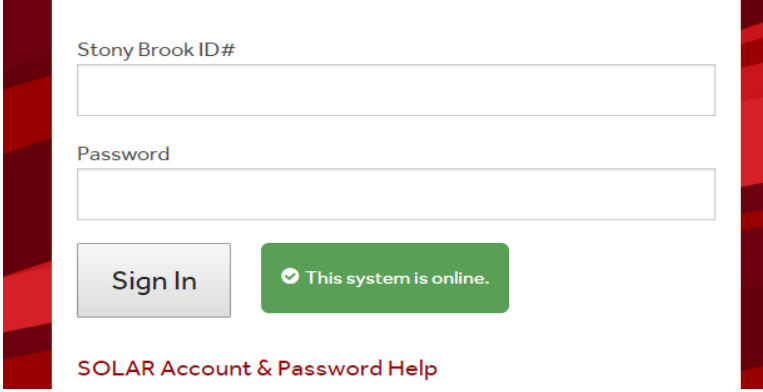

Brook ID (*this is the number on your SB identification badge*) and your SOLAR password.

Click Sign In

# *Your Password*

You can obtain your initial SOLAR password by clicking the **SOLAR Account and Password Help** link. The instructions for forming your new password will be sent to your University email account.

 $\overline{\phantom{a}}$ 

You can contact Client Support at (631)-632-9800 for assistance.

#### *Report your Time*

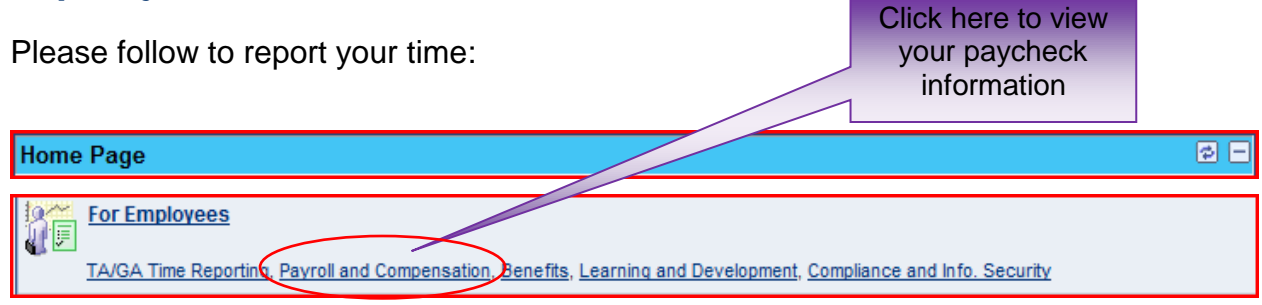

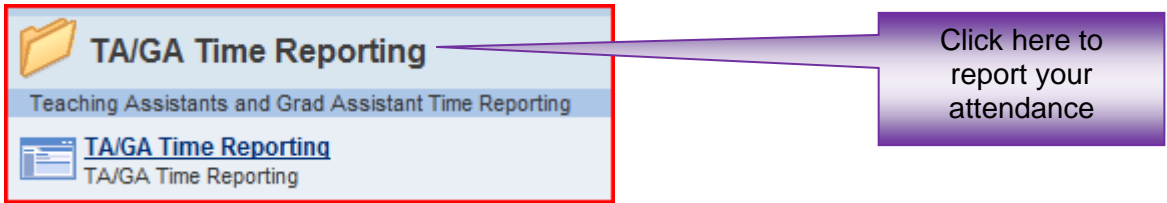

# *Select the Accrual Type*

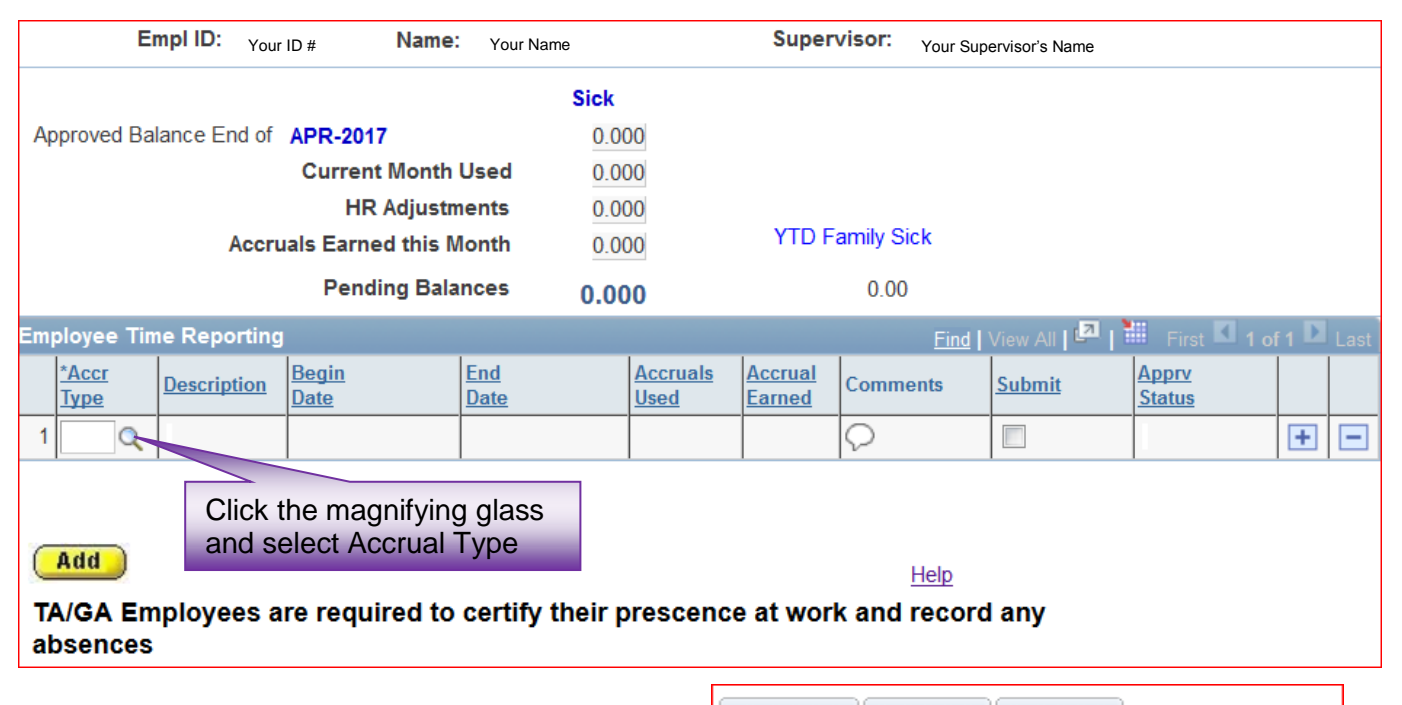

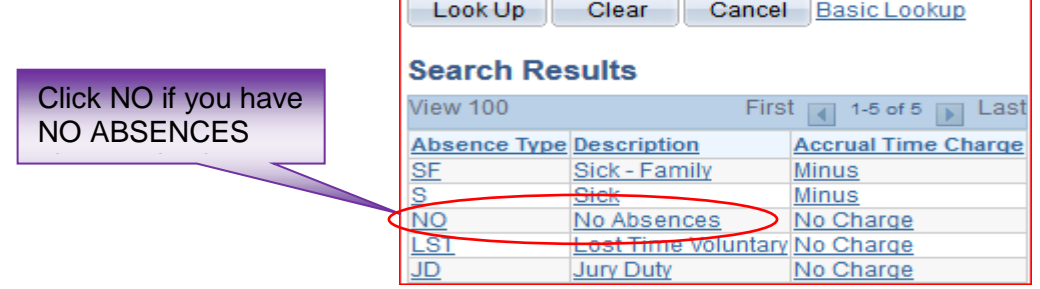

- **NO** Use if you have no absences to report.
- **SF** Use to report time off to care for an immediate family member.
- **S** Use to report time off because you were sick and unable to work.
- **LST** Use **Lost Time Voluntary** if you were out sick and do not have a sufficient amount of sick accruals to use. A deduction will be made your paycheck when using this accrual type.
- **JD** Jury Duty must be reported but involves "no deduction" in your accruals. You are required to submit documentation to HRS Time and Attendance. Failure to provide documentation will result in lost time.

#### First 1 of 1 La **Employee Time Reporting** \*Accr \*Begin \*End **Accruals Accrual Apprv Description Comments Submit** Date **Status Type Date Used** Earned  $\mathbf{1}$ ls  $\Omega$ **Sick** 05/02/2017 05/02/2017 1.00 ◯  $\Box$  $+$  $\overline{ }$ May ▾ 2017  $\blacktriangledown$ Click the Calendar  $\overline{\mathbf{s}}$ W  $\overline{\mathbf{s}}$ M T F and select dates you  $\overline{2}$ 3 5 6  $\overline{7}$ 8  $\overline{9}$  $10$  $11$   $12$   $13$ were not at work 14 15 16 17 18 19 20 21 22 23 24 25 26 27 28 29 30 31

# *Select the Dates That You Were Absent*

You must select the exact date that you were not at work. The **Begin and End Date** default to the first day of the current month being reported.

If you are entering a date range, select the last day of the absence.

# *Add/Delete a Row and Save*

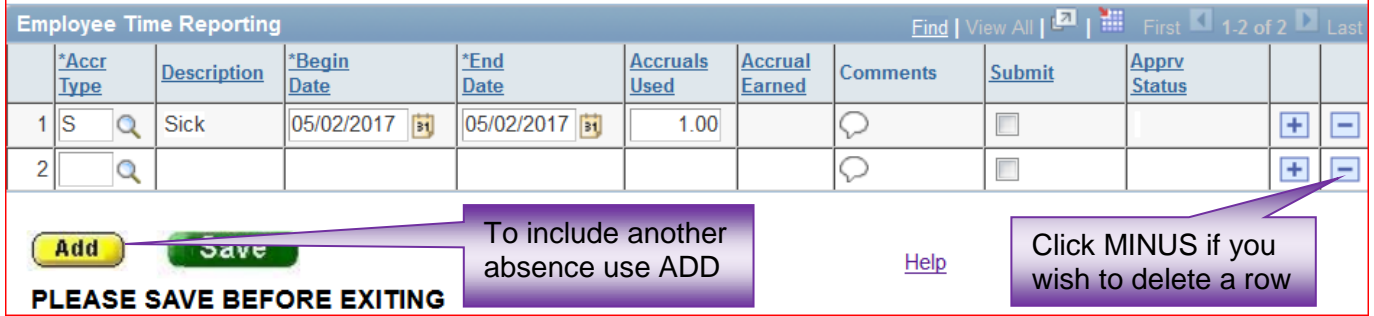

# *Making Changes*

You can make changes and re-submit your time report anytime BEFORE your supervisor approves it. Once it's approved you will need to contact HRS Time and Attendance for assistance with corrections.

#### *Save and Submit Your Time Report to Your Supervisor for Approval*

On the 1<sup>st</sup> of the month you will receive an email reminding you to submit your time **Submit** report. Click the **Save and Submit** button displayed on the Time Entry page after you've recorded all entries for the month and are ready to submit this time report to your supervisor for approval.

#### *Sign Your Time Report*

You will receive a confirmation message. Clicking **OK** is your "electronic signature" certifying that the information that you submitted is accurate.

# *Overview of the Accrual Entry Page*

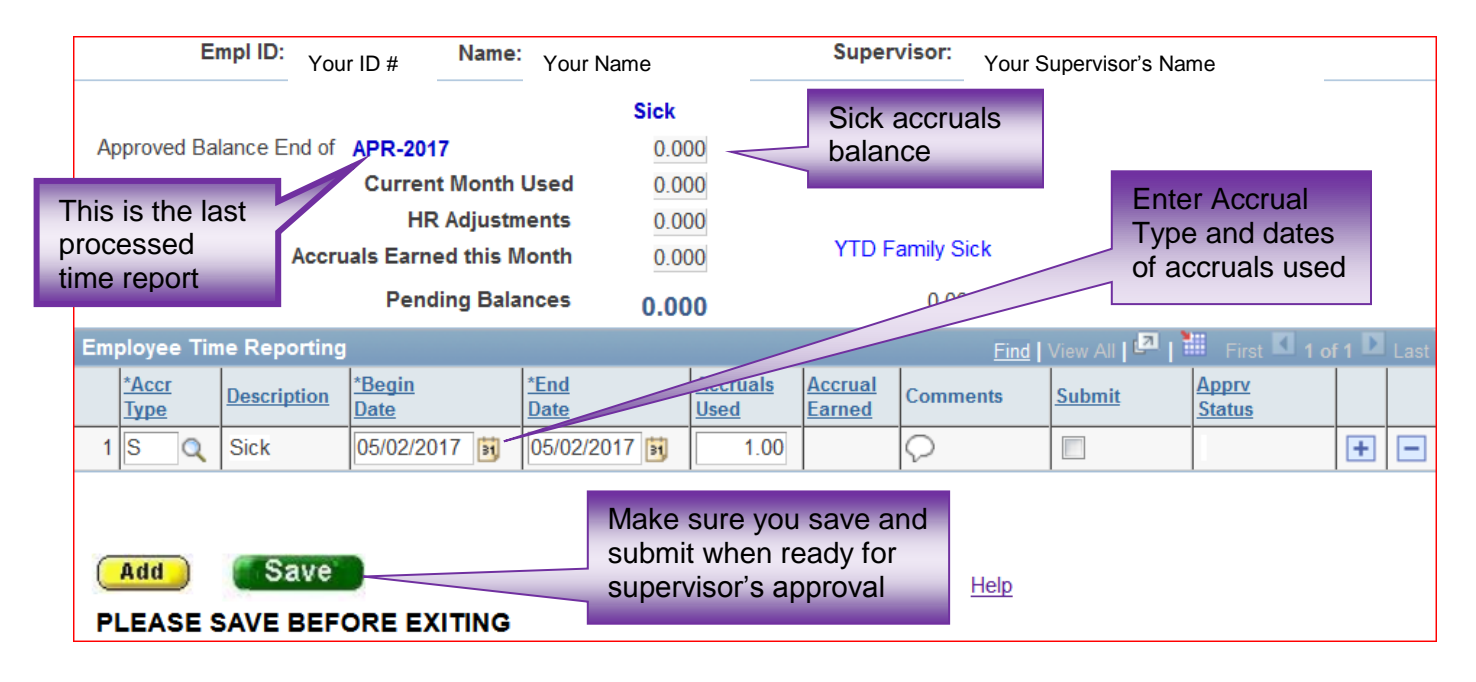

#### *Time Report Approval*

Your supervisor has access to approve your time report online after you submit. This should be done by the 10<sup>th</sup> of the month. *You will not have access to enter the next month's time report until the current month is approved.*

For Questions or additional State Time and Attendance information go to the HRS website at [www.stonybrook.edu/hr](http://www.stonybrook.edu/hr) or contact Louann Hondropulos at 632-6169, Heliana Mejia-Scherl at 632-6186 or email us at HRS\_TimeAtt@stonybrook.edu.